# integraRental 15.0

Updates starting week of March 6, 2023

Improving and expanding operational use for integraRental users – both Mobile and Web – is the main theme of integraRental release 15.0. integraRental now features the new On-Return Service feature, as well as Dispatch Activity Transfers, which allow for the creation of new activities that direct the relocation of an asset from one physical location to another. Also in this release are enhancements including new revenue reports, expanded search logic, service documentation storage, and more.

## Brand New to integraRental 15.0

On-Return Service – Extend the life of your assets with automatic service checklists – This brand-new feature automatically generates a service activity in the integraRental Mobile application for review every time an asset is returned, ensuring your assets are receiving the attention and maintenance they need. This checklist can be completed on both Mobile and Web applications, giving users the ability to complete these checklists when in the maintenance shop or out in the yard.

Users can also easily flag assets, notifying service techs that additional service is required. The On-Return Service list updates in real time allowing for clearer communication between staff. This feature is entirely paperless and generates faster turnaround times for your most valuable assets.

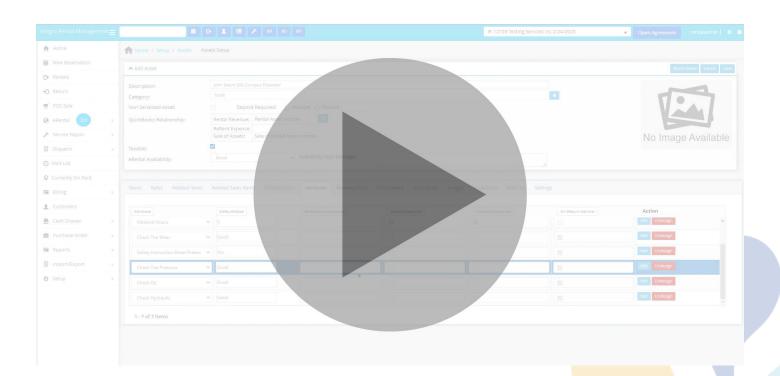

**Dispatch Activity Transfers – Streamline asset relocation** – Rental companies that are often asked to transfer an asset from one jobsite to the next for a customer now have an efficient solution for managing those dispatch activities. With this new enhancement, users can easily assign a transfer dispatch activity, highlighting the asset, the current location, and the new, desired location. These dispatch activities can also be created for internal transfers of an asset from one of your business locations to another.

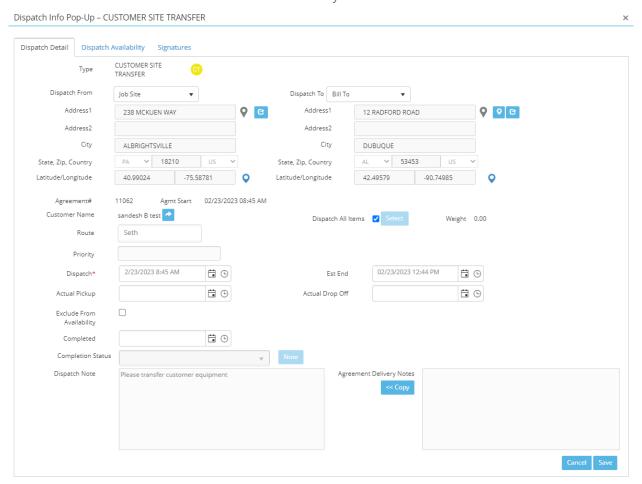

Mobile Only Dispatch Activity – Enhanced Mobile control and productivity – Designed for employees whose sole job is to complete dispatch activities within integraRental Mobile, this feature, located within the User Permissions Settings, allows users to designate those employees as "Dispatch Activity Only". This feature grants users greater control of what team members have access to within the Mobile application, ensuring that appropriate staff are focused on their most important responsibilities.

| Mobile                                  |          |
|-----------------------------------------|----------|
| Mobile Don't Display Prices:            |          |
| Disable Rental Agreement:               |          |
| Prep Notification to Start:             | <b>✓</b> |
| Route Assignment:                       | Assign   |
| Unassign or Reassign Dispatch Activity: |          |
| Only Display Dispatch Activity:         | <b>~</b> |

#### Existing Service Ticket Notifications – Reduce duplicates and improve maintenance management –

This new feature is designed to reduce duplicate service tickets and to help extend the life of your assets through more thorough maintenance management. Users will be alerted when they create or close a service ticket for an asset with a pre-existing or incomplete service ticket, providing users the information necessary to perform their job more efficiently.

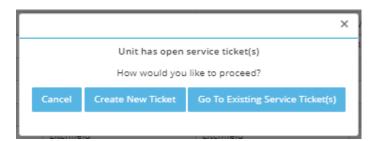

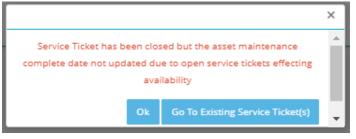

#### Attach Documents to Service Tickets – Access the documents you need through service tickets –

Further reduce your reliance on paper and avoid wasted time searching for service booklets and instruction manuals with this new feature. Users can now store all related service and maintenance documents to an asset, easily creating accessible reference material when service is required. Users can even flag these documents as available, alerting service techs to their existence and enabling them to access the information as part of the action button on the service ticket.

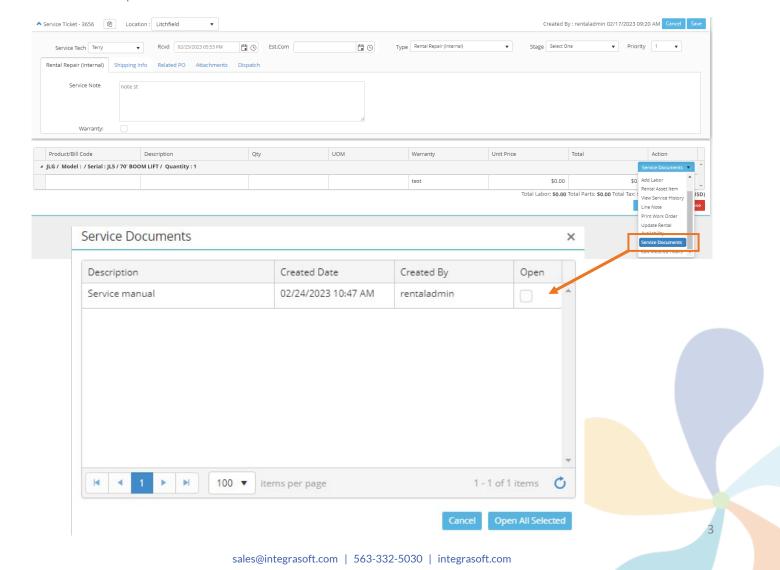

Effortless Asset Swap – Easily transfer an asset from one agreement to another – Assets can now be easily swapped from one rental agreement to another. Prior to this change, users could swap an asset from one rental agreement to another but could only do so with assets that were currently displaying as available. Now, users can swap an asset from one rental agreement to another and make any necessary billing event adjustments with ease, even if the asset is already committed to another rental agreement.

**Expanded Revenue Reports – More information at your fingertips** – Users can now run new revenue reports, providing billing event summaries by Month and Billing Events Detail. These reports can even be run per location and with a Date Range. Users can also determine if they want to include service tickets and POS sales in these reports.

Asset Search Words – Easily find assets with broader search results – Users can now easily add additional search words to asset master files, ensuring that they can locate the asset they're looking for, regardless of the name they know the item by or the name the customer is referring to the asset as. Whenever a new reservation or asset lookup is being executed, integraRental now includes all incorporated terms as part of the original search.

In example, if a customer is seeking to rent a "cherry picker", but your staff knows that asset as a bucket lift, you can add "cherry picker" to related search terms for bucket lifts. Any search for either "cherry picker" or "bucket lift" will return results for your bucket lift assets.

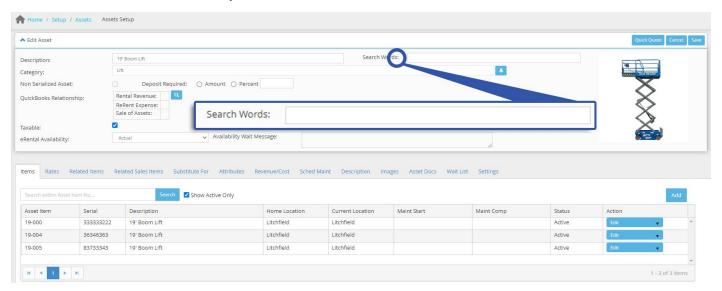

### Enhancements - An array of improvements for everyday productivity -

- An "Ignore Past Due Availability" checkbox has been added and can be found within the System Settings under the Workflow tab. This allows users to decide the default state of the new "Ignore Past Due Availability" checkbox located on the 28 Day Asset Availability View.
- Your Rentals Tab will now display the Rental Start Time and Rental End Time in the Start Date and End Date columns.
- Ship To / Job Site Address and Job Name have been added to the "Currently on Rent" search.

#### RoviTracker Expansions – GPS enabled tracking through your mobile device –

- Asset security is of utmost importance to rental owners. With the newly-added RoviTracker indicators
  within integraRental Mobile, users gain greatly improved visibility of where their assets are at all times. If
  an asset is configured for RoviTracker, it will now show in the Equipment List (*Arrow #1 below*) for related
  Dispatch Activity or Rental Agreement details.
- The ability to track an asset and get directions to it utilizing Google Maps or Apple Maps (*Arrow #2 below*) has been added to the Asset Details screen within integraRental.
- RoviTracker can now be assigned to individual routes. A RoviTracker button has been added to both the
  Dispatch Rental Asset and Dispatch Activity screens to showcase the location of your RoviTrackerenabled routes.

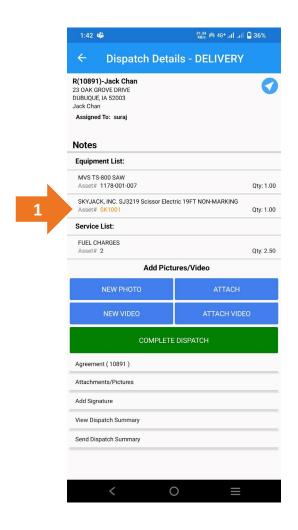

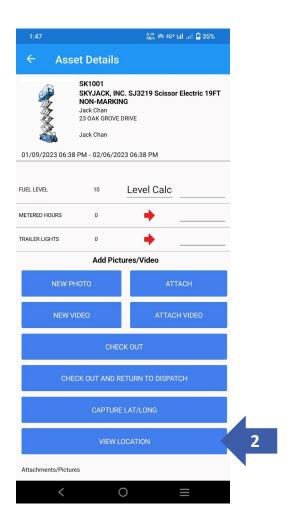